# HS-6011 Pentium<sup>®</sup>-II-III-Celeron™ BX L/VGA LAN

- PICMG Bus Full Size All-in-one CRT/Panel RS-232/422/485
  - · DMA33 · WDT · DOC · USB · IrDA · LAN · PC/104 · CTA ·
  - 100MHz Bus Pentium®-II-III-Celeron™ CPU at Face-Side •

## HS-6011V Pentium<sup>®</sup>-II-III-Celeron™ BX L/VGA

- PICMG Bus Full Size All-in-one CRT/Panel RS-232/422/485 • DMA33 WDT DOC USB IrDA PC/104 CTA
  - 100MHz Bus Pentium®-II-III-Celeron™ CPU at Face-Side •

## HS-6011L Pentium<sup>®</sup>-II-III-Celeron™ BX LAN

- PICMG Bus Full Size All-in-one RS-232/422/485 •
- · DMA33 · WDT · DOC · USB · IrDA · LAN · PC/104 · CTA ·
- 100MHz Bus Pentium®-II-III-Celeron™ CPU at Face-Side •

## HS-6011P Pentium<sup>®</sup>-II-III-Celeron™ BX ISB

- PICMG Bus Full Size All-in-one RS-232/422/485 •
- · DMA33 · WDT · DOC · USB · IrDA · PC/104 · CTA ·
- 100MHz Bus Pentium®-II-III-Celeron™ CPU at Face-Side •

#### Copyrights

This manual is copyrighted and all rights are reserved. It is not allow any non authorization in copied, photocopied, translated or reproduced to any electronic or machine readable form in whole or in part without prior written consent from the manufacturer.

In general, the manufacturer will not be liable for any direct, indirect, special, incidental or consequential damages arising from the use of inability to use the product or documentation, even if advised of the possibility of such damages.

The manufacturer keeps the rights in the subject to change the contents of this manual without prior notices in order to improve the function design, performance, quality and reliability. The author assumes no responsibility for any errors or omissions, which may appear in this manual, nor does it make a commitment to update the information contained herein.

#### **Trademarks**

BOSER is registered trademark of BOSER Technology Co., Ltd. ISB is registered trademark of BOSER Technology Co., Ltd. Intel is a registered trademark of Intel Corporation.

Award is a registered trademark of Award International Inc.

All other trademarks, products and or product's name mentioned herein are mentioned for identification purposes only, and may be trademarks and/or registered trademarks of their respective companies or owners.

© Copyright 1999 All Rights Reserved. User Manual edition 1.7, Aug.24 2001

# Contents HS-6011 .....

| HS-6011V<br>HS-6011L<br>HS-6011P                                                                                                    | 1                   |
|----------------------------------------------------------------------------------------------------|---------------------|
| GENERAL INFORMATION                                                                                                    | 3                   |
| 1.1 Major Features 1.2 Specifications 1.3 Delivery Package                                                                                                    | 5                   |
| HARDWARE INSTALLATION                                                                                                    | 8                   |
| 2.1 CAUTION OF STATIC ELECTRICITY  2.2 CAUTION ON UNPACKING AND BEFORE INSTALLATION  2.3 HS-6011'S LAYOUT  2.4 QUICK LISTING OF JUMPERS  2.5 QUICK LISTING OF CONNECTORS  2.6 JUMPER SETTING DESCRIPTION  2.7 SETTING THE BUS-CLOCK FREQUENCY  2.8 FREQUENCY MULTIPLIER SETTING  2.9 SETTING THE RTC CONFIGURATION  2.10 SYSTEM MEMORY DRAM  2.11 ATX/AT POWER SELECT  2.12 WATCH-DOG TIMER  2.13 PCI VGA CONTROLLER  2.14 DISKONCHIP™ ADDRESS SETTING  2.15 LCD 3.3/5.0∨ POWER SELECT  2.16 MANUFACTURER'S DEFAULT SETTING  2.17 TEMPERATURE ALARM  2.18 RETENTION MECHANISM | 9101113141516161919 |
| CONNECTION                                                                                                    | 22                  |
| 3.1 POWER AND FAN CONNECTORS 3.2 IDE'S LED, KEY-LOCK AND RESET BUTTON 3.3 EXTRA SPEAKER CONNECTOR 3.4 PCI E-IDE DRIVE CONNECTOR 3.5 PS/2 POWER ON/OFF CONTROL                                                                                                    | 23<br>24<br>25      |

Contents • i

| 3.6 Parallel Port Connector              | 27 |
|------------------------------------------|----|
| 3.7 THE FLOPPY DISK DRIVE CONNECTOR      | 28 |
| 3.8 SERIAL PORTS CONNECTORS              | 29 |
| 3.9 KEYBOARD CONNECTORS                  | 31 |
| 3.10 PS/2 Mouse 6-PIN MINI-DIN CONNECTOR | 31 |
| 3.11 VGA-CRT CONNECTOR                   | 32 |
| 3.12 FLAT-PANEL CONNECTOR                | 33 |
| 3.13 IR CONNECTOR                        | 35 |
| 3.14 USB PORT CONNECTOR                  | 35 |
| 3.15 PC/104 Bus Connection               | 36 |
| 3.16 FAST ETHERNET CONNECTOR             | 38 |
| 3.17 ATX Power Controller Connector      | 39 |
| AWARD BIOS SETUP                         | 40 |
| 4.1 Main Menu                            | 41 |
| 4.2 STANDARD CMOS SETUP                  | 42 |
| 4.3 BIOS FEATURES SETUP                  | 43 |
| 4.4 CHIPSET FEATURES SETUP               | 44 |
| 4.5 INTEGRATED PERIPHERALS               | 45 |
| 4.6 POWER MANAGEMENT SETUP               | 46 |

## Chapter-1

### **General Information**

The HS-6011 is a bus-100MHz Intel<sup>®</sup> BX chipset design PICMG bus Pentium<sup>®</sup>II-III-Celeron<sup>™</sup> Industrial Single Board (I.S.B.) CPU card with features combine together to make it an ideal all-in-one industrial single board computer, enhanced I/O effects with VGA interface supports LCD Display panel and CRT Monitor on-board.

The HS-6011 also provides one set of PC/104 bus for 8/16-bit industrial application with based on PC/104 standard bus.

With onboard DMA33 of mode 4 to IDE drive interface architecture, the HS-6011 supports with maximum 33.3 MB/sec in data transfer rating to 4 pieces IDE drive connection. Design with Intel  $^{\circledR}$  82443BX and 82371EB core logic chipset, the HS-6011 supports all series Pentium  $^{\circledR}$ II-III-Celeron  $^{\intercal}$  operating at 233  $\sim$  650MHz. The on-board C&T  $^{\circledR}$  69000 VGA chipset supports up to 1280 x 1024 256 colors display resolution with on-chip 2MBytes memory, and it provides both VGA CRT Monitor and LCD Panel display connection.

The advanced PICMG bus add-on connection of HS-6011 allows user could easily obtain both ISA's 16-bit and PCI's 32-bit full set signals from a full size PICMG slot for suitable plug into system with 8/16/32-bit ISA and-or PCI slots operating. The HS-6011 provides with two pieces 168-pin DIMM sockets support up to 1.0GBytes of main system memory.

A single Flash chip holds the system BIOS, and you can easy update the Flash BIOS by the Utility Update. Advanced USB and IR ports also provide for faster and easily in data transmission. You can also use the DOS version of the "DiskOnChip™" socket by issuing commands from the DOS prompt without the necessity of other software supports up to 144MB.

If a non-expect program cause halts, the onboard WDT Watch-Dog Timer will automatically reset the CPU or generate an interrupt. The watchdog is designed with hardware only and doesn't need any arithmetical functions of a real-time clock chip. This ensures the reliability in an unmanned or standalone system.

### 1.1 Major Features

- ✓ One axial-horizontal type Slot-1 socket at face-side for Intel<sup>®</sup> Pentium<sup>®</sup>II-III-Celeron™ 233∼650 MHz Processors.
- ✓ Intel® 82443 BX chipset.
- ✓ PICMG add-on bus with on-board PC/104 bus connector for 8/16-bit supported.
- ✓ Two pieces DIMM sockets supports DRAM up to 1.0 GB.
- ✓ Two fast PCI DMA33-IDE connector support four IDE drives include large size hard disks, CD-ROM, tape backup etc.
- ✓ PnP I/O address & IRQ selection.
- ✓ Two high-speed RS-232 serial ports support 16C550 UART with 16-byte FIFO. One port provides RS-422/485 selection.
- ✓ One enhanced bi-directional parallel port, supports SPP/EPP/ECP.
- ✓ On board PS/2 Keyboard and PS/2 Mouse connector.
- ✓ On board W83977 super I/O.
- ✓ On-board C&T<sup>®</sup> 69000 SVGA adapter with on-chip 2MBytes memory supports VGA LCD Panel and CRT Monitor display.
- ✓ On board Intel<sup>®</sup> 82558 100-Based Network.
- ✓ "DiskOnChip<sup>TM</sup>," Socket supported memory size up to 72 MB.
- ✓ On-board two USB ports and one IrDA port.
- ✓ Build-in one industrial WDT Watch-Dog-Timer.
- ✓ AWARD Y2K PnP Flash BIOS.
- ✓ Hardware Temperature Alarm

\*It will be a Warning "beep" come out if the CPU's temperature reached  $60^{\circ}$ C. And it will stop as the CPU's temperature going down below  $60^{\circ}$ C again.

## 1.2 Specifications

- ◆ CPU: One piece Intel<sup>®</sup> Pentium<sup>®</sup>II-III-Celeron<sup>™</sup> 233/ 266/ 300/ 333/ 400/450/500/650MHz.
- Bus interface: PICMG bus, comply with ISA and PCI slot One on-board PC/104 bus connector.
- ♦ Chipset: Intel® 82443 BX bus-100MHz chipset.
- ♦ Data bus: 64-bit
- ♦ Processing ability: 64-bit
- → C&T® VGA Controller: C&T® 69000 VGA, on-chip 2 MB memory included, supports up to 1280x1024 256 colors VGA modes resolution. Also provides one 50-pin LCD Panel connector, one internal 10-pin VGA-CRT connector.
- → PCI Enhanced IDE Interfaces: Total four IDE drives supports with Mode 3 & 4 DMA33 function provides transfer rate up to 33.3MB/sec.
- → RAM memory: Two pieces 168-pin DIMM sockets supports up to 1.0 GBytes.
- ♦ Cache memory: Slot-1 socket supports Intel's Pentium<sup>®</sup>II-III-Celeron™ CPU with build-in 512KB Pipeline burst cache memory.
- → Floppy disk drive interface: Supports up to two floppy disk drives.
- ♦ LAN: Intel® 82558 supports 100-Based.
- ♦ Parallel port: Supports SPP/ECP/EPP.
- ♦ Serial ports: Two RS-232 ports with 16-byte FIFO 16C550 UART. One port provides RS-422/485 selection.
- ♦ BIOS: AWARD Y2K PnP Flash BIOS.
- ♦ WDT Watchdog timer: Periods set 1, 2, 10, 20, 110 or 220 seconds, activity trigger with Reset or NMI.
- ♦ DMA channels: 7

- → Temperature Alarm: Hardware monitoring.
- ♦ Interrupt levels: 15
- ♦ Keyboard: 6-pin mini-DIN connector or 5-pin header.
- ♦ **Mouse:** 6-pin mini-DIN connector support PS/2 type mouse.
- ♦ USB: Supports 2 USB header.
- ♦ IR interface: Supports one IrDA TX/RX header.
- → Flash memory Disk: Socket for DiskOnChip™ (DOC).
- ♦ Fuse: Automatically resumes polyswitch resettable fuse.
- Extra Power: Provides one 4-PIN extra DC +5V/+12V power connector.
- ♦ CMOS: DS12B887 or equivalent device.
- → Power voltage requested: +5V, +12V and -12V.
- ♦ Maximum Power Consumption: +5V@5A(350MHz PII), +12V@20mA,
  - -12V@20mA.
- ♦ Operating temperature: 0-55°C (CPU need cooler).
- ♦ Board size: 7.3"(L) x 4.8" (W) (185mm x 122mm).

The HS-6011 provides with VGA Interface to LCD and Monitor, IDE-DMA33, WDT, DOC, USB, IrDA and LAN etc.

The HS-6011V provides with all function but without LAN.

The HS-6011L provides with all function but without VGA.

The HS-6011P provides with all function but without VGA and without LAN.

## 1.3 Delivery Package

The delivery package of HS-6011 includes all following items:

- One HS-6011 Industrial Single Board
- One Printer Port Bracketed Flat Cable
- One COM Port Bracketed Flat Cable
- Two IDE port Flat Cable
- One FDD port Flat Cable
- One PS/2 to Standard DIN type Keyboard Transfer Cable
- Utility Diskette
- User's Manual
- 5 pin ATX Power Connector Cable

Please contact with your dealer if any of these items are missing or damaged when purchasing. And please keep all parts of the delivery package with packing materials in case of you want to ship or store the product in feature.

## Chapter-2

### Hardware Installation

This chapter provides the information on how to install the hardware of HS-6011. At first, please follow up sections 1.3, 2.1 and 2.2 in check the delivery package and carefully unpacking. Following after, the jumpers setting of switch, watchdog timer and the DiskOnChip $^{\text{TM}}$  address selection etc.

### 2.1 Caution of Static Electricity

The HS-6011 has been well package with an anti-static bag in protect its sensitive computer components and circuitry from the damage of static electric discharge.

Note: DO NOT TOUCH THE BOARD OR ANY OTHER SENSITIVE COMPONENTS WITHOUT ALL NECESSARY ANTI-STATIC PROTECTION.

You should follow the steps as following to protect the board in against the static electric discharge whenever you handle the board:

- 1. Please use a grounding wrist strap on whoever needs to handle the HS-6011. Well clip the ALLIGATOR clip of the strap to the end of the shielded wire lead from a grounded object. Please put on and connect the strap before handle the HS-6011 for harmlessly discharge any static electricity through the strap.
- 2. Please use anti-static pad for put any components or parts or tools on the pad whenever you work on them outside the computer. You may also in use the anti-static bag instead the pad. Please ask from your local supplier in help up your necessary parts on anti-static requirement.

### 2.2 Caution on Unpacking and Before Installation

First of all, please follow with all necessary steps of section 2.1 in protection the HS-6011 from electricity discharge. With refer to section 1.3, please check the delivery package again with following steps:

- 1. Unpacking the HS-6011, keep well storage of all packing material, manual and diskette etc. if has.
- 2.Is there any components lose or drop from the board? DO NOT INSTALL IF HAPPENED.
- Is there any visual damaged of the board? DO NOT INSTALL IF HAPPENED.
- 4. Well check from your optional parts (i.e. CPU, SRAM, DRAM, ROM-Disk etc.) for completed setting all necessary jumpers setting to jumper pin-set and CMOS setup correctly. Please also reference to all information of jumpers setting in this manual.
- 5. Well check from your external devices (i.e. Add-On-Card, Driver Type etc.) for completed add-in or connection and CMOS setup correctly. Please also reference to all information of connector connection in this manual.
- 6. Please keep all necessary manual and diskette in a good condition for your necessary re-installation if you change your Operating System or whatever needs.

## 2.3 HS-6011's Layout

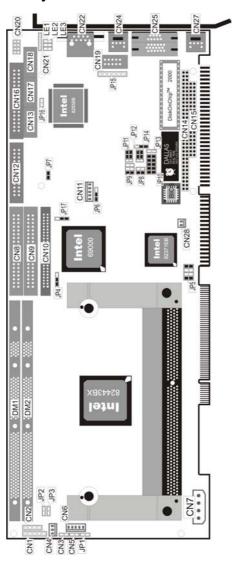

## 2.4 Quick Listing of Jumpers

| JP1        | RESET                                          | P.14 |
|------------|------------------------------------------------|------|
| JP2        | BUS CLOCK SELECT                               | P.26 |
| JP4        | PANEL VOLTAGE SELECT                           | P.19 |
| JP5        | CLOCK RATIO SELECT                             | P.14 |
| JP6        | AT/ATX Power Function Select                   | P.14 |
| JP7        | CPU TEMPERATURE ALARM                          | P.15 |
| JP8        | RS-422/485 RECEIVER ENABLED/DISABLED SELECT    | P.27 |
| JP9        | RS-422/485 TRANSCEIVER ENABLED/DISABLED SELECT |      |
| JP10(1-4)  | DISKONCHIP ADDRESS SELECT                      | P.29 |
| JP10(5-10) | WATCH-DOG TIMER PERIOD SELECT                  |      |
| JP11       | RS-232 OR RS-422/485 SELECT                    | P.29 |
| JP12       | RS-232 OR RS-422/485 SELECT                    |      |
| JP13       | CLEAR CMOS                                     | P.29 |
| JP14       | WATCH-DOG TIMER ACTIVE TYPE SELECT             | P.30 |
| JP16       | LAN ENABLED/DISABLED SELECT                    | P.29 |
| JP17       | VGA ENABLED/DISABLED SELECT                    | P.30 |

#### 2.5 Quick Listing of Connectors KEYLOCK CONNECTOR.......P.21 SPEAKER CONNECTOR......P.18 CN<sub>2</sub> CN<sub>3</sub> 3PIN FAN CONNECTOR......P.20 CN<sub>4</sub> CN<sub>5</sub> 2PIN ATX POWER CONNECTOR...... P.18 CN<sub>6</sub> 5PIN KEYBOARD CONNECTOR ...... P.19 4PIN POWER CONNECTOR...... P.14 CN7 CN8 PRIMARY IDE CONNECTOR ...... P.14 CN9 SECONDARY IDE CONNECTOR.......P.23 PANEL CONNECTOR......P.31 **CN10 CN11** 5PIN ATX POWER CONNECTOR ...... P.31 **CN12** RS-422/485 CONNECTOR (5x2 HEADER) ...... P.29 **CN13 CN14** PC/104 64PIN CONNECTOR ...... P.24 PC/104 40PIN CONNECTOR ...... P.18 **CN15 CN16 CN17 CN18 CN19** CRT CONNECTOR (5x2 HEADER) ...... P.25 CN20 **CN21 CN22** RJ45 CONNECTOR......P.24 COM1 (DB9)......P.24 **CN23** PS/2 6PIN MINI DIN MOUSE CONNECTOR...... P.24 **CN24 CN25 CN26** COM2 (DB9) ...... P.24 PS/2 6PIN MINI DIN KEYBOARD CONNECTOR ...... P.24 **CN27 CN28** 2PIN FAN CONNECTOR ...... P.24

## 2.6 Jumper Setting Description

A jumper pin-set is **ON** as a shorted circuit with a plastic cap inserted over two pins. A jumper pin-set is **OFF** as a open circuit with a plastic cap inserted over one or no pin(s) between pins. The below figure 2.2 shows the examples of different jumper pin-set setting as **ON** or **OFF** in this manual.

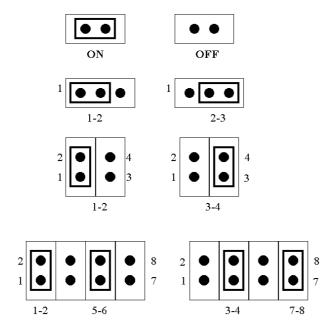

Figure 2.2

All jumper pin-set already has its default setting with the plastic cap inserted as ON, or without the plastic cap inserted as OFF. The default setting may reference in this manual with a " \* " symbol in front of the selected item.

## 2.7 Setting the Bus-Clock Frequency

The HS-6011 provides all necessary by jumper setting in using Bus-Clock frequency as the system bus clocking with JP2 setting as following:

• Bus-Clock Frequency Setting of JP2:

| <b>Bus-Clock Frequency</b> | JP2 |
|----------------------------|-----|
| * 100MHz                   | OFF |
| 66MHz                      | ON  |

## 2.8 Frequency Multiplier Setting

The HS-6011 provides JP5 for define the selection of the Frequency Multiplier value of system bus to processor core in following table:

#### • Frequency Multiplier Setting of JP5:

| Frequency Multiplier: |     |     |          | System Clock |        |         |
|-----------------------|-----|-----|----------|--------------|--------|---------|
| System Bus to         | 7-8 | 5-6 | 3-4      | 1-2          | JP5 ON | JP5 OFF |
| Processor Core        | 7-0 | 5-6 | <b>5</b> | 1-2          | 66     | * 100   |
| 3x                    | ON  | ON  | OFF      | ON           | 200    | 300     |
| 4x                    | ON  | ON  | ON       | OFF          | 266    | 400     |
| 5x                    | ON  | ON  | OFF      | OFF          | 333    | 500     |
| 2.5x                  | ON  | OFF | ON       | ON           | 166    | 250     |
| * 3.5x                | ON  | OFF | OFF      | ON           | 233    | * 350   |
| 4.5x                  | ON  | OFF | ON       | OFF          | 300    | 450     |
| 5.5x                  | OFF | ON  | OFF      | OFF          | 366    | 550     |
| 6x                    | ON  | OFF | ON       | ON           | 400    | 600     |
| 6.5x                  | OFF | OFF | ON       | ON           | 430    | 650     |
| 7x                    | ON  | OFF | OFF      | ON           | 460    | 700     |
| 7.5x                  | OFF | OFF | OFF      | ON           | 500    | 750     |
| 8x                    | ON  | OFF | ON       | OFF          | 530    | 800     |

The bus-clock is setting by JP2 and JP5 The default setting is for Intel Pentium<sup>®</sup>II 350MHz processor. If the bus Frequency not match processor frequency, the system will be unstable.

## 2.9 Setting the RTC Configuration

The HS-6011 provides a setting for the selection of the RTC Clear Jumper by JP13 setting as following:

• CMOS Setting of JP13: (DS12B887)

| CMOS Clear Jumper | JP13  |
|-------------------|-------|
| Normal            | * OFF |
| Clear CMOS        | ON    |

## 2.10 System Memory DRAM

The HS-6011 provides a wide range on-board DRAM memory by two pieces DIMM sockets (DIMM-1, DIMM-2) request the access time should meet PC-100 standard.. The maximum capacity of the on board memory is 1.0GBytes.

See the figure on section 2.3 for get the identifying the banks.

#### 2.11 ATX/AT Power Select

The HS-6011 provides a selection by a three-pin jumper JP6 for setting the power supply type in using.

• ATX/AT Power Select Setting of JP6:

| Power Supply In Using | JP6   |
|-----------------------|-------|
| ATX Power Supply      | 2-3   |
| AT Power Supply       | * 1-2 |

## 2.12 Watch-Dog Timer

There are three access cycles of Watch-Dog Timer as Enable, Refresh and Disable. The Enable cycle should proceed by READ PORT 443H. The Disable cycle should proceed by READ PORT 045H. A continue Enable cycle after a first Enable cycle means Refresh.

Once if the Enable cycle activity, a Refresh cycle is request before the time-out period for restart counting the WDT Timer's period. Otherwise, it will assume that the program operation is abnormal when the time counting over the period preset of WDT Timer. A System Reset signal to start again or a NMI cycle to the CPU comes if over.

The JP14 is using for select the active function of watch-dog timer in disable the watch-dog timer, or presetting the watch-dog timer activity at the reset trigger, or presetting the watch-dog timer activity at the NMI trigger.

JP14 : Watch-Dog Active Type Setting

| ID44 | DECCRIPTION             |
|------|-------------------------|
| JP14 | DESCRIPTION             |
| *2-3 | System Reset            |
| 1-2  | Active NMI              |
| OFF  | disable Watch-dog timer |

JP10 (pin 5-6, 7-8, 9-10): WDT Time - Out Period

| 3F 10 ( pill 3 | <del>-0, <i>1</i> -0, <i>9</i>-10</del> | ). WDI IIIII | <del>s - Out Feno</del> |
|----------------|-----------------------------------------|--------------|-------------------------|
| PERIOD         | WD2                                     | WD1          | WD0                     |
|                | 5 – 6                                   | 7 – 8        | 9 – 10                  |
| *1 sec         | ON                                      | ON           | ON                      |
| 2 sec          | OFF                                     | ON           | ON                      |
| 10 sec         | ON                                      | OFF          | ON                      |
| 20 sec         | OFF                                     | OFF          | ON                      |
| 110 sec        | ON                                      | ON           | OFF                     |
| 220 sec        | OFF                                     | ON           | OFF                     |

The Watch-dog timer is disabled after the system Power-On. The watch-dog timer can be enabled by a Enable cycle with reading the control port (443H), a Refresh cycle with reading the control port (443H) and a Disable cycle by reading the Watch-dog timer disable control port (045H). After a Enable cycle of WDT, user must constantly proceed a Refresh cycle to WDT before its period setting comes ending of every 1, 2, 16 or 256 seconds which pre-setting by JP10 (PIN 5-6, 7-8). If the Refresh cycle does not active before WDT period cycle, the on board WDT architecture will issue a Reset or NMI cycle to the system.

The Watch-Dog Timer is controlled by two I/O ports.

| 443H | I/O Read | The Enable cycle.  |
|------|----------|--------------------|
| 443H | I/O Read | The Refresh cycle. |
| 045H | I/O Read | The Disable cycle. |

The following sample programs showing how to Enable, Disable and Refresh the Watch-dog timer:

| WDT_EN_RF<br>WDT_DIS<br>WT_Enable | EQU<br>EQU<br>PUSH<br>PUSH | 0443H<br>0045H<br>AX<br>DX | ; keep AX DX      |
|-----------------------------------|----------------------------|----------------------------|-------------------|
|                                   | MOV<br>IN                  | DX,WDT_EN_RF<br>AL,DX      | ; enable the WDT  |
|                                   | POP<br>POP<br>RET          | DX<br>AX                   | ; get back AX, DX |
| WT_Rresh                          | PUSH<br>PUSH               | AX<br>DX                   | ; keep AX, DX     |
|                                   | MOV<br>IN                  | DX,WDT_ET_RF<br>AL,DX      | ; refresh the WDT |
|                                   | POP<br>POP<br>RET          | DX<br>AX                   | ; get back AX, DX |
| WT_DISABLE                        | PUSH<br>PUSH               | AX<br>DX                   |                   |
|                                   | MOV<br>IN                  | DX,WDT_DIS<br>AL,DX        | ; disable the WDT |
|                                   | POP<br>POP<br>RET          | DX<br>AX                   | ; get back AX, DX |

#### 2.13 PCI VGA Controller

The HS-6011 has built-in a C&T 69000 VGA Controller with on-chip 2 MB memory, support resolutions up to 1280 x 1024 256 colors to VGA-CRT monitor. The HS-6011 also provides one 50-pin internal LCD Panel connector CN10, and reserved internal 10-pin VGA-CRT header connector.

## 2.14 DiskOnChip™ Address Setting

The HS-6011 provides a U24 socket for install the DiskOnChip  $^{\text{TM}}$  module.

A JP10 (pin 1-2, 3-4) may select the starting memory address of the DiskOnChip™ (D.O.C.) for avoid the mapping area with any other memory devices. If you have another extra memory devices in the system with the same memory, neither the HS-6011 nor the extra memory devices will function normally. Please setting both at different memory address mapping.

JP10 : DiskOnChip™ Address

| Memory Address Mapping | JP10 3-4 | JP10 1-2 |
|------------------------|----------|----------|
| D000                   | * ON     | * ON     |
| D800                   | ON       | OFF      |
| E000                   | OFF      | ON       |
| E800                   | OFF      | OFF      |

<sup>\*):</sup> default setting

The D.O.C. function allows the system in using without FDD nor HDD. The D.O.C. may formatting as driver C: or driver A:. User may also easily uses the DOS's commands such as FORMAT, SYS, COPY, XCOPY, DISCOPY and DISKCOMP etc. This is means that the D.O.C. may uses as driver-A if the system without FDD-A for ambient application. Please contact with your supplier for different size D.O.C. module.

#### 2.15 LCD 3.3/5.0v Power Select

The HS-6011 provides a select for unsing the LCD Panel with 3.3V or 5.0V as setting in the following:

• LCD Power Select of JP4:

| LCD Power Type | JP4 |
|----------------|-----|
| 5.0V           | 2-3 |
| * 3.3V         | 1-2 |

## 2.16 Manufacturer's Default Setting

The HS-6011 has some jumpers which are for design use only. Please set as the board provides of the manufacturer's default setting in the following:

• Manufacturer's Default Setting of JP3:

| Manufacturer's | Setting |
|----------------|---------|
| JP3            | * OFF   |

## 2.17 Temperature Alarm

The HS-6011 provides a select for Hardware temperature Alarm. If the CPU's temperature reached 60°C±10%, the warning "beep" will be come out. And it will stop as the CPU's temperature going down below 60°C±10% again.

• Temperature Alarm Default Setting of JP7:

| Temperature Alarm | JP7 |
|-------------------|-----|
| Enabled           | ON  |
| Disabled          | OFF |

## 2.18 Retention Mechanism

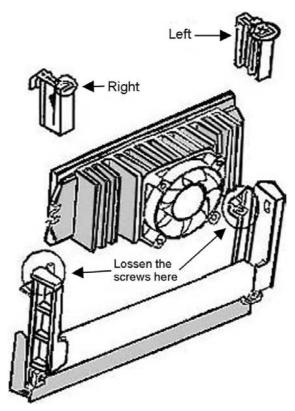

For SECC2 PII/III processor types, use the two caps on both ends after installing the processor to secure the installation. SECC types do not require these caps.

## Chapter-3

## Connection

This chapter gives all necessary information of the peripheral's connections, switches and indicators.

#### 3.1 Power and FAN Connectors

The HS-6011 provides one 4-pin DC-Power connector as following CN7 pin information. And also provides one 3-pin fan out connector at solder side as following CN4 pin information.

#### CN7: 4-PIN POWER CONNECTOR

| PIN NO. | DESCRIPTION |
|---------|-------------|
| 1       | Vcc         |
| 2       | GND         |
| 3       | GND         |
| 4       | +12V        |

#### CN4: 3-PIN FAN IN/OUT CONNECTOR

| PIN NO. | Type   | DESCRIPTION |
|---------|--------|-------------|
| 1       | To FAN | GND         |
| 2       | To FAN | +12V        |
| 3       | NC     | NC          |

The output pin-2 (+12V) is a DC power to FAN.

## 3.2 IDE's LED, Key-Lock and Reset Button

The HS-6011 has one LED (  $\rm D4$  ) indicates out power-on status. And the following provides the pin information for IDE's LED connector, Key-Lock and Reset Button connections from CN3, CN1 and JP1.

#### • CN3: IDE LED connector

| PIN NO. | DESCRIPTION |
|---------|-------------|
| 1       | HDD ACTIVE# |
| 2       | +5V         |

#### • CN1: POWER LED & KEYLOCK

| PIN NO. | DESCRIPTION     |
|---------|-----------------|
| 1       | POWER LED ANODE |
| 2       | NC              |
| 3       | GROUND          |
| 4       | KEYLOCK         |
| 5       | GROUND          |

#### • JP1: RESET BUTTON

| PIN NO. | DESCRIPTION    |
|---------|----------------|
| 1       | GROUND         |
| 2       | EXTERNAL RESET |

## 3.3 Extra Speaker Connector

The HS-6011 has an on-board buzzer (  $\mbox{\rm BZ1}$  ). And it also provides the CN2 in allows user to connecting to the external speaker.

• CN2 : Speaker Connector

| PIN NO. | DESCRIPTION    |
|---------|----------------|
| 1       | SPEAKER SIGNAL |
| 2       | NC             |
| 3       | GROUND         |
| 4       | +5V            |

## 3.4 PCI E-IDE Drive Connector

Two standard 40-pin header daisy-chain driver connectors provide as CN8 and CN9 with following pin assignment. Total four IDE (Integrated Device Electronics) drivers may connect.

### CN8 (IDE 1): Primary IDE Connector

#### • CN8 : IDE Interface Connector

| PIN NO. | DESCRIPTION | PIN NO. | DESCRIPTION      |
|---------|-------------|---------|------------------|
| 1       | RESET       | 2       | GROUND           |
| 3       | DATA 7      | 4       | DATA 8           |
| 5       | DATA 6      | 6       | DATA 9           |
| 7       | DATA 5      | 8       | DATA 10          |
| 9       | DATA 4      | 10      | DATA 11          |
| 11      | DATA 3      | 12      | DATA 12          |
| 13      | DATA 2      | 14      | DATA 13          |
| 15      | DATA 1      | 16      | DATA 14          |
| 17      | DATA 0      | 18      | DATA 15          |
| 19      | GROUND      | 20      | N/C              |
| 21      | N/C         | 22      | GROUND           |
| 23      | IOW#        | 24      | GROUND           |
| 25      | IOR#        | 26      | GROUND           |
| 27      | N/C         | 28      | BALE - DEFAULT   |
| 29      | N/C         | 30      | GROUND# -DEFAULT |
| 31      | INTERRUPT   | 32      | IOCS16#-DEFAULT  |
| 33      | SA1         | 34      | N/C              |
| 35      | SA0         | 36      | SA2              |
| 37      | HDC CS0     | 38      | HDC CS1#         |
| 39      | HDD ACTIVE  | 40      | GROUND           |

## CN9 (IDE 2): Secondary IDE Connector

### • CN9 : IDE Interface Connector

| PIN NO. | DESCRIPTION | PIN NO. | DESCRIPTION      |
|---------|-------------|---------|------------------|
| 1       | RESET       | 2       | GROUND           |
| 3       | DATA 7      | 4       | DATA 8           |
| 5       | DATA 6      | 6       | DATA 9           |
| 7       | DATA 5      | 8       | DATA 10          |
| 9       | DATA 4      | 10      | DATA 11          |
| 11      | DATA 3      | 12      | DATA 12          |
| 13      | DATA 2      | 14      | DATA 13          |
| 15      | DATA 1      | 16      | DATA 14          |
| 17      | DATA 0      | 18      | DATA 15          |
| 19      | GROUND      | 20      | N/C              |
| 21      | N/C         | 22      | GROUND           |
| 23      | IOW#        | 24      | GROUND           |
| 25      | IOR#        | 26      | GROUND           |
| 27      | N/C         | 28      | BALE - DEFAULT   |
| 29      | N/C         | 30      | GROUND# -DEFAULT |
| 31      | INTERRUPT   | 32      | IOCS16#-DEFAULT  |
| 33      | SA1         | 34      | N/C              |
| 35      | SA0         | 36      | SA2              |
| 37      | HDC CS0     | 38      | HDC CS1#         |
| 39      | HDD ACTIVE  | 40      | GROUND           |

## 3.5 PS/2 Power ON/OFF Control

The HS-6011 reserved a CN5 for ATX Power ON/OFF Control.

#### • CN5 : ATX Power ON/OFF Control

| CN5 | DESCRIPTION                               |                     |  |
|-----|-------------------------------------------|---------------------|--|
| 2   | Pin 1-2 OFF (LOW)                         | Pin 1-2 ON ( HIGH ) |  |
|     | Remain Power Status Change Power ON / OFF |                     |  |
| 1   | Standby 3.3V                              |                     |  |

### 3.6 Parallel Port Connector

A standard 26-pin flat cable driver connector provides as CN12 with following pin assignment for connection to parallel printer.

#### • CN12 : Parallel Port Connector

| PIN NO. | DESCRIPTION        | PIN NO. | DESCRIPTION    |
|---------|--------------------|---------|----------------|
| 1       | STROBE             | 2       | DATA 0         |
| 3       | DATA 1             | 4       | DATA 2         |
| 5       | DATA 3             | 6       | DATA 4         |
| 7       | DATA 5             | 8       | DATA 6         |
| 9       | DATA 7             | 10      | ACKNOWLEDGE    |
| 11      | BUSY               | 12      | PAPER EMPTY    |
| 13      | PRINTER SELECT     | 14      | AUTO FORM FEED |
| 15      | ERROR#             | 16      | INITIINTELZE   |
| 17      | PRINTER SELECT LN# | 18      | GROUND         |
| 19      | GROUND             | 20      | GROUND         |
| 21      | GROUND             | 22      | GROUND         |
| 23      | GROUND             | 24      | GROUND         |
| 25      | GROUND             | 26      | GROUND         |

## 3.7 The Floppy Disk Drive Connector

A standard 34-pin header daisy-chain driver connector provides as CN16 with following pin assignment. Total two FDD drivers may connect.

#### • CN16: FDD CONNECTOR

| PIN NO. | DESCRIPTION | PIN NO. | DESCRIPTION     |
|---------|-------------|---------|-----------------|
| 1       | GROUND      | 2       | REDUCE WRITE    |
| 3       | GROUND      | 4       | N/C             |
| 5       | GROUND      | 6       | N/C             |
| 7       | GROUND      | 8       | INDEX#          |
| 9       | GROUND      | 10      | MOTOR ENABLE A# |
| 11      | GROUND      | 12      | DRIVE SELECT B# |
| 13      | GROUND      | 14      | DRIVE SELECT A# |
| 15      | GROUND      | 16      | MOTOR ENABLE B# |
| 17      | GROUND      | 18      | DIRECTION#      |
| 19      | GROUND      | 20      | STEP#           |
| 21      | GROUND      | 22      | WRITE DATA#     |
| 23      | GROUND      | 24      | WRITE DATA#     |
| 25      | GROUND      | 26      | TRACK 0#        |
| 27      | GROUND      | 28      | WRITE PROTECT#  |
| 29      | GROUND      | 30      | READ DATA#      |
| 31      | GROUND      | 32      | SIDE 1 SELECT   |
| 33      | GROUND      | 34      | DISK CHANGE#    |

#### 3.8 Serial Ports Connectors

According to different configuration, the HS-6011, HS-6011V, HS-6011L and HS-6011P provides with different COM ports assignment.

- COM-1 RS-232 at external connector CN23 of all models.
- COM-2 RS-232 at external connector CN26 of HS-6011P.
- COM-1 RS-232 also at internal connector CN17 of all models.
- COM-2 RS-232 also at internal connector CN18 of all models.
- COM-2 RS-422/485 at internal connector CN13 of all models.

All COM ports provides with high speeds NS16C550 compatible UARTs with Read/Receive 16 byte FIFO serial ports. Please see the following pin assignment.

 CN23/26: RS-232 Serial Port DB-9 Connector (COM1/COM2)

| PIN NO. | DESCRIPTION         |       |  |
|---------|---------------------|-------|--|
| 1       | DATA CARRIER DETECT | (DCD) |  |
| 2       | RECEIVE DATA        | (RXD) |  |
| 3       | TRANSMIT DATA       | (TXD) |  |
| 4       | DATA TERMINAL READY | (DTR) |  |
| 5       | GROUND              | (GND) |  |
| 6       | DATA SET READY      | (DSR) |  |
| 7       | REQUEST TO SEND     | (RTS) |  |
| 8       | CLEAR TO SEND       | (CTS) |  |
| 9       | RING INDICATOR      | (RI)  |  |

• CN17/18: RS-232 Serial Port 10-pin Header (COM1/COM2)

| PIN NO. | DESCRIPTION | PIN NO. | DESCRIPTION |
|---------|-------------|---------|-------------|
| 1       | DCD         | 2       | DSR         |
| 3       | RXD         | 4       | RTX         |
| 5       | TXD         | 6       | CTX         |
| 7       | DTR         | 8       | RI          |
| 9       | GND         | 10      | NC          |

#### CN13: RS422/485

| PIN NO. | DESCRIPTION | PIN NO. | DESCRIPTION |
|---------|-------------|---------|-------------|
| 1       | TX-         | 2       | TX+         |
| 3       | RX+         | 4       | RX-         |
| 5       | GND         | 6       | RTS-        |
| 7       | RTS+        | 8       | CTS+        |
| 9       | CTS-        | 10      | NC          |

The table here in show out on how to select and setting the COM-2 as RS-232 as CN26 or CN18, or RS-422/485 at CN13.

| Jumper | RS-232   | RS-422/485 |
|--------|----------|------------|
| JP11   | 3-5, 4-6 | 1-3, 2-4   |
| JP12   | 3-5, 4-6 | 1-3, 2-4   |
| JP8    | OPEN     | 3-4 or 1-2 |
| JP9    | OPEN     | 3-4 or 5-6 |

#### • JP8 : Receiver Enable Control

| JP9      | DESCRIPTION                              |  |
|----------|------------------------------------------|--|
| 1-2 ON   | Always Enable                            |  |
| 3-4 ON   | Enable by writing the REG : 2 EFH BIT1=1 |  |
| *1-2 OFF | Always Disable                           |  |

#### JP9 : Transceiver Enable Control

| JP9      | DESCRIPTION                              |  |
|----------|------------------------------------------|--|
| 1-2 ON   | Always Enable                            |  |
| 3-4 ON   | Enable by "-RTS" signal                  |  |
| 5-6 ON   | Enable by writing the REG : 2 EFH BIT0=1 |  |
| *1-2 OFF | Always Disable                           |  |

## 3.9 Keyboard Connectors

The HS-6011 offers two possibilities for keyboard connections to external PS/2 type keyboard at CN27 and an internal 5-pin header at CN6.

#### • CN6: 5-pin Header Keyboard Connector

| PIN NO. | DESCRIPTION    |  |
|---------|----------------|--|
| 1       | KEYBOARD CLOCK |  |
| 2       | KEYBOARD DATA  |  |
| 3       | N/C            |  |
| 4       | GROUND         |  |
| 5       | +5V            |  |

#### CN27: 6-pin Mini-DIN Keyboard Connector

| PIN NO. | DESCRIPTION    |  |
|---------|----------------|--|
| 1       | KEYBOARD DATA  |  |
| 2       | N/C            |  |
| 3       | GROUND         |  |
| 4       | +5V            |  |
| 5       | KEYBOARD CLOCK |  |
| 6       | N/C            |  |

## 3.10 PS/2 Mouse 6-pin Mini-DIN Connector

The HS-6011 provides an external PS/2 mouse connector at CN24 with following pin information.

#### • CN24 : PS/2 Mouse Connector

| PIN NO. | DESCRIPTION |  |
|---------|-------------|--|
| 1       | DATA        |  |
| 2       | NC          |  |
| 3       | GROUND      |  |
| 4       | +5V         |  |
| 5       | CLK         |  |
| 6       | NC          |  |

### 3.11 VGA-CRT Connector

The HS-6011 provides two possible connectives of VGA-CRT connections. One standard DB-15 external VGA connector as following CN25 pin information. Another internal 10-pin header for VRA-CRT connection as following CN19 pin information.

#### • CN25 : 15-pin DB-15 Female VGA-CRT connector

| PIN NO. | DESCRIPTION | PIN NO. | DESCRIPTION |
|---------|-------------|---------|-------------|
| 1       | RED         | 2       | GREEN       |
| 3       | BLUE        | 4       | NC          |
| 5       | GROUND      | 6       | GROUND      |
| 7       | GROUND      | 8       | GROUND      |
| 9       | NC          | 10      | GROUND      |
| 11      | NC          | 12      | NC          |
| 13      | HSYNC       | 14      | VSYNC       |
| 15      | NC          |         |             |

#### • CN19: 10-pin 5x2 Header VGA-CRT connector

| PIN NO. | DESCRIPTION | PIN NO. | DESCRIPTION |
|---------|-------------|---------|-------------|
| 1       | RED         | 2       | GROUND      |
| 3       | GREEN       | 4       | GROUND      |
| 5       | BLUE        | 6       | GROUND      |
| 7       | HSYNC       | 8       | GROUND      |
| 9       | VSYNC       | 10      | GROUND      |

## 3.12 Flat-Panel Connector

The HS-6011 provides a 50-pin 2.0 mm pitch header connector (CN10) for 3.3Vor 5V Panel connection with following pin-assignment.

```
+12V
                                      2
                                             +12V
                            1
                  GND
                           3
                                      4
                                             GND
* +3.3 or +5V PVcc
                           5
                                      6
                                             ENAVdd
               FPVee
                            7
                                      8
                                             GND
                                             P_1
                     P_0
                            9
                                     10
                                             P<sub>3</sub>
P<sub>5</sub>
P<sub>7</sub>
                     P_2
                            11
                                     12
                     P_4
                            13
                                     14
                     P_6
                            15
                                     16
                                             P_9 \\
                     P_8
                            17
                                     18
                    P_{10} \\
                            19
                                     20
                                             P_{11}
                    P_{12}
                            21
                                     22
                                             P_{13}
                                             P<sub>15</sub>
                    P_{14}
                            23
                                     24
                    P_{16}
                            25
                                     26
                                             P_{17}
                                             P<sub>19</sub>
                    P_{18}
                            27
                                     28
                                             P_{21} \\
                    P_{20}
                            29
                                     30
                    P_{22}
                            31
                                     32
                                             P_{23}
                    P<sub>24</sub>
                                             P_{25}
                            33
                                     34
             SHFCLK
                                             FLM
                            35
                                     36
                     Μ
                            37
                                     38
                                             LP
                  GND
                            39
                                     40
                                             ENABKL
                   P26
                            41
                                     42
                                             P27
                   P28
                            43
                                     44
                                             P29
                   P30
                           45
                                     46
                                             P31
                   P32
                                             P33
                           47
                                     48
                   P34
                           49
                                     50
                                             P35
```

\*PVcc default +5V

Flat Panel Display interface

| HS-  |                                                                           | Mono      | Mono       | Mono       | Color     | Color | Color     | Color      | Color      | Color    | Color    | Color      | Color      | Color      |
|------|---------------------------------------------------------------------------|-----------|------------|------------|-----------|-------|-----------|------------|------------|----------|----------|------------|------------|------------|
| XXX  |                                                                           | SS        | DD         | DD         | TFT       | TFT   | TFT       | TFT        | STN-HR     | STN-SS   | STN-SS   | STN-DD     | STN-DD     | STN-DD     |
| PIN# | Pin                                                                       | 8-bit     | 8-bit      | 16-bit     | 9/12/16   | 18    | 18/24     | 36-bit     | 18/24      | 8-bit    | 16-bit   | 8-bit      | 16-bit     | 24-bit     |
|      | Name<br>P0                                                                | D0        |            | UD7        | bit<br>B0 | bit   | bit<br>B0 | FDO        | bit        | (4bP)    | (4bP)    | (4bP)      | (4bP)      |            |
| 9    |                                                                           |           | UD3        |            |           |       |           | FB0<br>FB1 | FB0        | R1       | R1       | UR1        | UR0        | UR0        |
| 10   | P1<br>P2                                                                  | D1<br>D2  | UD2<br>UD1 | UD6<br>UD5 | B1<br>B2  | В0    | B1<br>B2  | FB2        | FB1<br>FB2 | B1<br>G2 | G1<br>B1 | UG1<br>UB1 | UG0<br>UB0 | UG0<br>UB0 |
| 12   | P3                                                                        | D3        | UD0        | UD4        | B3        | B1    | B3        | FB3        | FB3        | R3       | R2       | UR2        | UR1        | LR0        |
| 13   | P4                                                                        | D3        | UD3        | UD3        | B4        | B2    | B4        | FB4        | SB0        | B3       | G2       | LR1        | UR0        | LG0        |
| 14   | P5                                                                        | D4<br>D5  | UD2        | UD2        | G0        | B3    | B5        | FB5        | SB1        | G4       | B2       | LG1        | LG0        | LB0        |
| 15   | P6                                                                        | D6        | UD1        | UD1        | G1        | B4    | B6        | SB0        | SB2        | R5       | R3       | LB1        | LB0        | UR1        |
| 16   | P7                                                                        | D7        | UD0        | UD0        | G2        | B5    | B7        | SB1        | SB3        | B5       | G3       | LR2        | LR1        | UG1        |
| 17   | P8                                                                        | <i>D1</i> | ODO        | UD7        | G3        | - 50  | G0        | SB2        | FG0        | 50       | B3       | LINE       | UG1        | UB1        |
| 18   | P9                                                                        |           |            | UD6        | G4        |       | G1        | SB3        | FG1        |          | R4       |            | UB1        | LR1        |
| 19   | P10                                                                       |           |            | UD5        | G5        | G0    | G2        | SB4        | FG2        |          | G4       |            | UR2        | LG1        |
| 20   | P11                                                                       |           |            | UD4        | R0        | G1    | G3        | SB5        | FG3        |          | B4       |            | UG2        | LB1        |
| 21   | P12                                                                       |           |            | UD3        | R1        | G2    | G4        | FG0        | SG0        |          | R5       |            | LG1        | UR2        |
| 22   | P13                                                                       |           |            | UD2        | R2        | G3    | G5        | FG1        | SG1        |          | G5       |            | LB1        | UG2        |
| 23   | P14                                                                       |           |            | UD1        | R3        | G4    | G6        | FG2        | SG2        |          | B5       |            | LR2        | UB2        |
| 24   | P15                                                                       |           |            | UD0        | R4        | G5    | G7        | FG3        | SG3        |          | R6       |            | LG2        | LR2        |
| 25   | P16                                                                       |           |            |            |           |       | R0        | FG4        | FR0        |          |          |            |            | LG2        |
| 26   | P17                                                                       |           |            |            |           |       | R1        | FG5        | FR1        |          |          |            |            | LB2        |
| 27   | P18                                                                       |           |            |            |           | R0    | R2        | SG0        | FR2        |          |          |            |            | UR3        |
| 28   | P19                                                                       |           |            |            |           | R1    | R3        | SG1        | FR3        |          |          |            |            | UG3        |
| 29   | P20                                                                       |           |            |            |           | R2    | R4        | SG2        | SR0        |          |          |            |            | UB3        |
| 30   | P21                                                                       |           |            |            |           | R3    | R5        | SG3        | SR1        |          |          |            |            | UR3        |
| 31   | P22                                                                       |           |            |            |           | R4    | R6        | SG4        | SR2        |          |          |            |            | LG3        |
| 32   | P23                                                                       |           |            |            |           | R5    | R7        | SG5        | SR3        |          |          |            |            | LB3        |
| 33   | P24                                                                       |           |            |            |           |       |           | FR0        |            |          |          |            |            |            |
| 34   | P25                                                                       |           |            |            |           |       |           | FR1        |            |          |          |            |            |            |
| 41   | P26                                                                       |           |            |            |           |       |           | FR2        |            |          |          |            |            |            |
| 42   | P27                                                                       |           |            |            |           |       |           | FR3        |            |          |          |            |            |            |
| 43   | P28                                                                       |           |            |            |           |       |           | FR4        |            |          |          |            |            |            |
| 44   | P29                                                                       |           |            |            |           |       |           | FR5        |            |          |          |            |            |            |
| 45   | P30                                                                       |           |            |            |           |       |           | SR0        |            |          |          |            |            |            |
| 46   | P31                                                                       |           |            |            |           |       |           | SR1        |            |          |          |            |            |            |
| 47   | P32                                                                       |           |            |            |           |       |           | SR2        |            |          |          |            |            |            |
| 48   | P33                                                                       |           |            |            |           |       |           | SR3        |            |          |          |            |            |            |
| 49   | P34                                                                       |           |            |            |           |       |           | SR4        |            |          |          |            |            |            |
| 50   | P35                                                                       |           |            |            |           |       |           | SR5        | <u> </u>   |          |          |            |            |            |
| 35   | SHFCLK: Pixel clock .Shift Clock                                          |           |            |            |           |       |           |            |            |          |          |            |            |            |
| 36   | FLM.VSYNC: First line marker                                              |           |            |            |           |       |           |            |            |          |          |            |            |            |
| 37   | DE,M: Panel AC driver control                                             |           |            |            |           |       |           |            |            |          |          |            |            |            |
| 38   | LP,HSYNC: Latch pulse                                                     |           |            |            |           |       |           |            |            |          |          |            |            |            |
| 40   | ENABKL: Power sequencing control for enabling the backlight.(high active) |           |            |            |           |       |           |            |            |          |          |            |            |            |

 $\mathsf{R} = \textbf{RED} \; \mathsf{G} = \textbf{GREEN} \; \mathsf{B} = \textbf{BLUE} \; \mathsf{F} = \textbf{FIRST} \; \mathsf{S} = \textbf{SECOND} \; \mathsf{U} = \textbf{UPER} \; \mathsf{L} = \textbf{LOWER}$ 

# 3.13 IR Connector

The HS-6011 provides a 6-pin internal IR communication connector as following CN21 pin information.

#### • CN21: 6-PIN IR CONNECTOR

| PIN | DESCRIPTION | PIN | DESCRIPTION |
|-----|-------------|-----|-------------|
| 1   | Vcc         | 4   | GROUND      |
| 2   | FIRRX       | 5   | IRTX        |
| 3   | IRRX        | 6   | CVROFF      |

# 3.14 USB Port Connector

The HS-6011 provides a internal 8-pin header for two USB ports connection. Please refer to the following detail pin information.

CN20: 8-pin Header USB Connector

| PIN NO. | CN20   | PIN NO. | CN20   |  |  |  |  |  |
|---------|--------|---------|--------|--|--|--|--|--|
| 1       | Vcc    | 2       | Vcc    |  |  |  |  |  |
| 3       | BD0-   | 4       | BD1-   |  |  |  |  |  |
| 5       | BD0+   | 6       | BD1+   |  |  |  |  |  |
| 7       | GROUND | 8       | GROUND |  |  |  |  |  |

#### 3.15 PC/104 Bus Connection

The HS-6011's PC/104 expansion bus provides you in connect to all kind of PC/104 modules. The PC/104 bus has been already become the industrial embedded 16-bit PC standard bus. You can easily install to over thousands type of PC/104 modules from hundreds of venders in the world. The detailed pin assignment of the PC/104 expansion bus connectors CN14 and CN15 are specified as following tables:

Note: The PC/104 connector allows to directly plug-in Stack-thru PC/104 modules without the PC/104 mounting kit.

# CN14&CN15 : PC/104 Expansion Bus (CN14 = 64-pin female connector; CN15 = 40-pin female connector.)

| Pin | CN14     | CN14     | CN15  | CN15     |
|-----|----------|----------|-------|----------|
| No. | RowA     | RowB     | RowC  | RowD     |
| 0   |          |          | 0V    | 0V       |
| 1   | IOCHECK* | 0V       | SBHE* | MEMCS16* |
| 2   | SD7      | RESETDRV | LA23  | IOSC16*  |
| 3   | SD6      | +5V      | LA22  | IRQ10    |
| 4   | SD5      | IRQ9     | LA21  | IRQ11    |
| 5   | SD4      | -5V      | LA20  | IRQ12    |
| 6   | SD3      | DRQ2     | LA19  | IRQ15    |
| 7   | SD2      | -12V     | LA18  | IRQ14    |
| 8   | SD1      | NOWS*    | LA17  | DACK0*   |
| 9   | SD0      | +12V     | MEMR* | DRQ0     |
| 10  | IOCHRDY  | (KEY)    | MEMW* | DACK5*   |
| 11  | AEN      | SMEMW*   | SD8   | DRQ5     |
| 12  | SA19     | SMEMR*   | SD9   | DACK6*   |
| 13  | SA18     | IOW*     | SD10  | DRQ6     |
| 14  | SA17     | IOR*     | SD11  | DACK7*   |
| 15  | SA16     | DACK3*   | SD12  | DRQ7     |
| 16  | SA15     | DRQ3     | SD13  | +5V      |
| 17  | SA14     | DACK1*   | SD14  | MASTER*  |
| 18  | SA13     | DRQ1     | SD15  | 0V       |
| 19  | SA12     | REFRESH* | (KEY) | 0V       |
| 20  | SA11     | SYSCLK   |       |          |
| 21  | SA10     | IRQ7     |       |          |
| 22  | SA9      | IRQ6     |       |          |
| 23  | SA8      | IRQ5     |       |          |
| 24  | SA7      | IRQ4     |       |          |
| 25  | SA6      | IRQ3     |       |          |
| 26  | SA5      | DACK2*   |       |          |
| 27  | SA4      | TC       |       |          |
| 28  | SA3      | BALE     |       |          |
| 29  | SA2      | +5V      |       |          |
| 30  | SA1      | OSC      |       |          |
| 31  | SA0      | 0V       |       |          |
| 32  | 0V       | 0V       |       |          |
|     |          |          |       |          |

### 3.16 Fast Ethernet Connector

The Fast Ethernet controller provides with 32-bit performance, PCI bus master capability, and full compliance with IEEE 802.3 10/100Based-T specifications.

For 10/100Base-T operation, please connect the network connection by plugging one end of the cable into the 9-pin RJ-45 CN22 Connector.

#### • CN22 : Ethernet Connector ( 9-pin RJ-45 )

| PIN NO. | DESCRIPTION |
|---------|-------------|
| 1       | TX+         |
| 2       | TX-         |
| 3       | RX+         |
| 4       | NC          |
| 5       | NC          |
| 6       | RX-         |
| 7       | NC          |
| 8       | NC          |
| 9       | Ground      |

For indication out the LAN operating status, the board provides three LED indicators in show out the status at follows:

LE1: LED indicator lighting shows 10-Based data rating LE2: LED indicator lighting shows 100-Based data rating

LE4: LED indicator lighting shows LAN in active

### 3.17 ATX Power Controller Connector

The HS-6011 support ATX Power function by CN11. The connector of CN11 can control the 5 pin ATX Power via the extension cable from the Backplane (from the version 6.1).

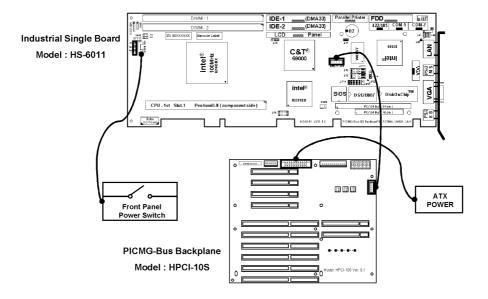

# Chapter-4

# **AWARD BIOS Setup**

The HS-6011 uses the Award PCI/ISA BIOS for the system configuration. The Award BIOS setup program is designed to provide the maximum flexibility in configuring the system by offering various options which could be selected for end-user requirements. This chapter is written to assist you in the proper usage of these features.

To access AWARD PCI/ISA BIOS Setup program, press <Del> key. The Main Menu will be displayed at this time.

#### 4.1 Main Menu

Once you enter the Award BIOS CMOS Setup Utility, the Main Menu will appear on the screen. The Main Menu allows you to select from several setup functions and two exit choices. Use the arrow keys to select among the items and press <Enter> to enter the sub-menu.

ROM PCI/ISA BIOS (2A69KD2C) CMOS SETUP UTILITY AWARD SOFTWARE, INC.

| IIIIIII OUTT                          |                                                   |
|---------------------------------------|---------------------------------------------------|
| STANDARD CMOS SETUP                   | INTEGRATED PERIPHERALS                            |
| BIOS FEATURES SETUP                   | SUPERVISOR PASSWORD                               |
| CHIPSET FEATURES SETUP                | USER PASSWORD                                     |
| POWER MANAGEMENT SETUP                | IDE HDD AUTO DETECTION                            |
| PNP/PCI CONFIGURATION                 | SAVE & EXIT SETUP                                 |
| LOAD BIOS DEFAULTS                    | EXIT WITHOUT SAVING                               |
| LOAD SETUP DEFAULTS                   |                                                   |
| Esc : Quit<br>F10 : Save & Exit Setup | ↑ ↓ → ← : Select Item<br>(Shift)F2 : Change Color |
|                                       |                                                   |
|                                       |                                                   |

Note that a brief description of each highlighted selection appears at the bottom of the screen.

# 4.2 Standard CMOS Setup

The Standard Setup is used for the basic hardware system configuration. The main function is for Data/Time and Floppy/Hard Disk Drive settings. Please refer to the following screen for the setup. When the IDE hard disk drive you are using is larger than 528MB, please set the HDD mode to **LBA** mode. Please use the IDE Setup Utility in BIOS SETUP to install the HDD correctly.

#### ROM PCI/ISA BIOS <2A69KD2C> STANDARD CMOS SETUP AWARD SOFTWARE, INC.

| Data (mm:dd:yy) : Tue<br>Time (hh:mm:ss) : 15 |       |      |                        |                        |      |       |        |         |        |      |
|-----------------------------------------------|-------|------|------------------------|------------------------|------|-------|--------|---------|--------|------|
| HARD HISKS                                    |       | TYPE | SIZE                   | CYLS                   | HEAD | PRE   | COMP   | LANDZ   | SECTOR | MODE |
| Primary Master                                | :     | Auto | 0                      | 0                      | 0    |       | 0      | 0       | 0      | AUTO |
| Primary Slave                                 | :     | Auto | 0                      | 0                      | 0    |       | 0      | 0       | 0      | AUTO |
| Secondary Master                              | :     | Auto | 0                      | 0                      | 0    |       | 0      | 0       | 0      | AUTO |
| Secondary Slave                               | :     | Auto | 0                      | 0                      | 0    |       | 0      | 0       | 0      | AUTO |
| Drive A : 1.44M                               | , 3.5 | in   |                        |                        |      |       |        |         |        |      |
| Drive B : None                                |       |      |                        |                        |      | Base  | Memor  | у :     | 640k   |      |
|                                               |       |      |                        |                        | Exte | ended | Memor  | y :     | 31744k |      |
| LCD&CRT : Auto                                |       |      |                        |                        |      | Other | Memor  | y :     | 384k   |      |
| Halt On : All Err                             | rors  |      |                        |                        |      | Total | Memor  | y :     | 32768k |      |
| ESC: Quit<br>F1: Help                         |       |      | <b>↑↓→←</b> (Shift) F2 | : Select I<br>: Change |      |       | PU/PD/ | +/- : M | odify  |      |

# 4.3 BIOS Features Setup

This section allows you to configure your system for the basic operation. You have the opportunity to select the system's default speed, boot-up sequence, keyboard operation, shadowing and security.

#### ROM PCI/ISA BIOS <2A69KD2C> BIOS FEATURES SETUP AWARD SOFTWARE, INC.

|                                                                                                    | AWARD SUFT                                                                                                    | WAKE, INC.                                                                                          |                                                                    |                                                                                               |
|----------------------------------------------------------------------------------------------------|----------------------------------------------------------------------------------------------------|----------------------------------------------------------------------------------------------------|--------------------------------------------------------------------|-----------------------------------------------------------------------------------------------|
| Virus Warning CPU Internal Cache External Cache CPU L2 Cache ECC Checking Quick Power On Self Test Boot Sequence Swap Floppy Drive Boot Up Floppy Seek Boot Up NumLock Status Gate A20 Option Typematic Rate Setting Typematic Rate (Chars/Sec) Typematic Delay (Msec) Security Option PS/2 mouse function conltrol | : Disabled : Enabled : Enabled : Enabled : Disabled : A,C,SCSI : Disabled : Enabled : On : Fast : Disabled : 6 : 250 : Setup : Enabled | Video BIOS<br>C8000-CBFFF<br>CC000-CFFF<br>D0000-D3FFF<br>D4000-D7FFF<br>D8000-DBFFF<br>DC000-DFFFF | Shadow<br>Shadow<br>Shadow<br>Shadow<br>Shadow<br>Shadow<br>Shadow | : Enabled<br>: Disabled<br>: Disabled<br>: Disabled<br>: Disabled<br>: Disabled<br>: Disabled |
| PCI/VGA Palette Snoop<br>OS Select For DRAM > 64MB<br>Report No FDD For WIN 95                                                                                                    | : Disabled<br>: Non-OS2<br>: Yes                                                                                                    |                                                                                                    | alues<br>BIOS Default<br>Setup Default                             |                                                                                               |

### 4.4 Chipset Features Setup

This section allows you to configure the system based on the specific features of the installed chipset. This chipset manages bus speeds and the access to the system memory resources, such as DRAM and the external cache. It also coordinates the communications between the conventional ISA and PCI buses. It must be stated that these items should never be altered. The default settings have been chosen because they provide the best operating conditions for your system. You might consider and make any changes only if you discover that the data has been lost while using your system.

#### ROM PCI/ISA BIOS <2A69KD2C> CHIPSET FEATURES SETUP AWARD SOFTWARE, INC

| η-                       |   | AWARD SOFTW | ARE, INC.                |                           |
|--------------------------|---|-------------|--------------------------|---------------------------|
| Auto Configuration       | : | Enabled     | Auto Detect DIMM/PCI CII | c : Enabled               |
| EDO DRAM Speed Selection | : | 60ns        | Spread Spectrum          | : Disabled                |
| EDO CASx# MA Wait State  | : | 2           | CPU Host Clock           | : Default                 |
| EDO RASx# Wait State     | : | 2           | CPU Warning Temperature  | : Disabled                |
| SDRAM RAS-to-CAS Delay   | : | 3           | Current CPU Temperature  | : 35°C/95°F               |
| SDRAM RAS Precharge Time | : | 3           |                          |                           |
| SDRAM CAS latency Time   | : | 3           |                          |                           |
| SDRAM Precharge Control  | : | Disabled    |                          |                           |
| DRAM Date Integrity Mode | : | Non-ECC     |                          |                           |
| System BIOS Cacheable    | : | Enabled     |                          |                           |
| Video BIOS Cacheable     | : | Enabled     |                          |                           |
| Video RAM Cacheable      | : | Enabled     |                          |                           |
| 8 Bit I/O Recovery       | : | 1           |                          |                           |
| 16 Bit I/O Recovery      | : | 1           |                          |                           |
| Memory Hole At 15M-16M   | : | Disabled    |                          |                           |
| Passive Release          | : | Disabled    | ESC : Quit               | <b>↑↓→←</b> : Select Item |
| Delayed Transation       | : | Enabled     | F1 : Help I              | PU/PD/+/- : Modify        |
| AGP Aperture Size        | : | 64          | F5 : Old Values (        | Shift) F2 : Color         |
| _                        |   |             | F6 : Load BIOS Default   | ts                        |
|                          |   |             | F7 : Load Setup Defaul   | ts                        |

### 4.5 Integrated Peripherals

The IDE hard drive controllers can support up to two separate hard drives. These drives have a master/slave relationship which is determined by the cabling configuration used to attach them to the controller. Your system supports two IDE controllers--a primary and a secondary--so you can install up to four separate hard disks.

PIO means Programmed Input /Output. Rather than having the BIOS issue a series of commands to affect the transfer to or from the disk drive, PIO allows the BIOS to tell the controller what it wants and then let the controller and the CPU perform the complete task by them. This is much simpler and more efficient (also faster).

#### ROM PCI/ISA BIOS <2A69KD2C> INTEGRATED PERIPHERALS AWARD SOFTWARE, INC.

|                                                                                                    | AWARD SOFTV                                                                                                    | VARE, INC.                                  |                       |
|----------------------------------------------------------------------------------------------------|----------------------------------------------------------------------------------------------------|---------------------------------------------|-----------------------|
| IDE HDD Block Mode IDE Primary Master PIO IDE Primary Slave PIO IDE Primary Master PIO IDE Primary Master PIO IDE Primary Slave PIO IDE Primary Slave UDMA IDE Primary Master UDMA IDE Primary Master UDMA On-Chip Primary PCI IDE On-Chip Secondary PCI IDE USB Keyboard Support Init Display First | : Enabled : Auto : Auto : Auto : Auto : Auto : Auto : Auto : Auto : Auto : Auto : Enabled : Disabled : PCI Slot | Onboard Parallel Port<br>Parallel Port Mode | : 378 / IRQ7<br>: SPP |
| KBC input clock<br>Onboard FDC Controller<br>Onboard Serial Port 1<br>Onboard Serial Port 2<br>UART Mode Select                                                                                                    | : 8MHz<br>: Enabled<br>: 3F8/IRQ4<br>: 2F8/IRQ3<br>: Normal                                                     | F1 : Help Pl                                |                       |

# 4.6 Power Management Setup

The Power Management Setup allows user to configure the system for saving energy in a most effective way while operating in a manner consistent with his own style of computer use.

#### ROM PCI-ISA BIOS <2A69KD2C> POWER MANAGEMENT SETUP AWARD SOFTWARE, INC.

|                                                                                                    | AWARD SUFTV                                                                                                    | ARE, INC.                                                                                                    |
|----------------------------------------------------------------------------------------------------|----------------------------------------------------------------------------------------------------|----------------------------------------------------------------------------------------------------|
| Power Management PM Control by APM Video Off Method Video Off After MODEM Use IRQ Doze Mode Standby Mode Suspend Mode HDD Power Down Throttle Duty Cycle PCI/VGA Act-Monitor Power On by Ring CPU fan on temp high IRQ8 Break Suspend | : User Define : Yes : V/H SYNC + Blank : Standby : 3 : Disable : Disable : Disable : Disable : G2.5% : Disabled : Instant-Off : Enabled | ** Reload Global Timer Events ** IRQ3 [3-7, 9-15], NMI : Disabled Primary IDE0 : Disabled Primary IDE1 : Disabled Secondary IDE 0 : Disabled Secondary IDE 1 : Disabled Floppy Disk : Disabled Serial Port : Enabled Parallel Port : Disabled Disabled |
|                                                                                                    |                                                                                                    | ESC : Quit                                                                                                    |